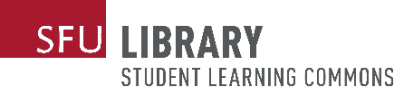

## **Uploading your Assignments to WCOnline**

While you wait, please upload your assignment and guidelines to WCOnline.

1. Log in on **sfu.mywconline.com** and click on your appointment.

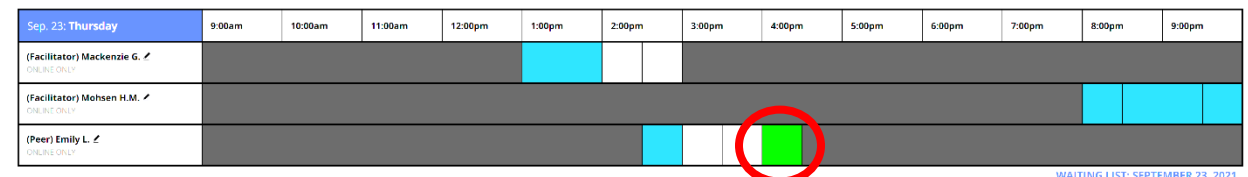

2. Click "Edit Appointment"

This schedule supports file attachments. To attach a file to this appointment, click 'Edit' below.

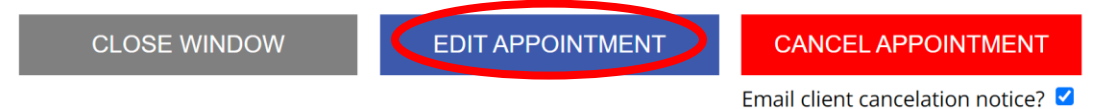

3. Upload your assignment and assignment guidelines, if applicable. When you're finished, press "Save Changes".

This schedule supports file attachments. To attach a file to this appointment, use the options below. To view attached files, click the 'view appointment' button to return to the appointment overview. File attachments must be 5MB or less and in one of the following formats: .doc, .docx, .numbers, .odt, .pages, .pdf, .rtf, .txt, .wpd, .wps, .xls, or .xlsx.

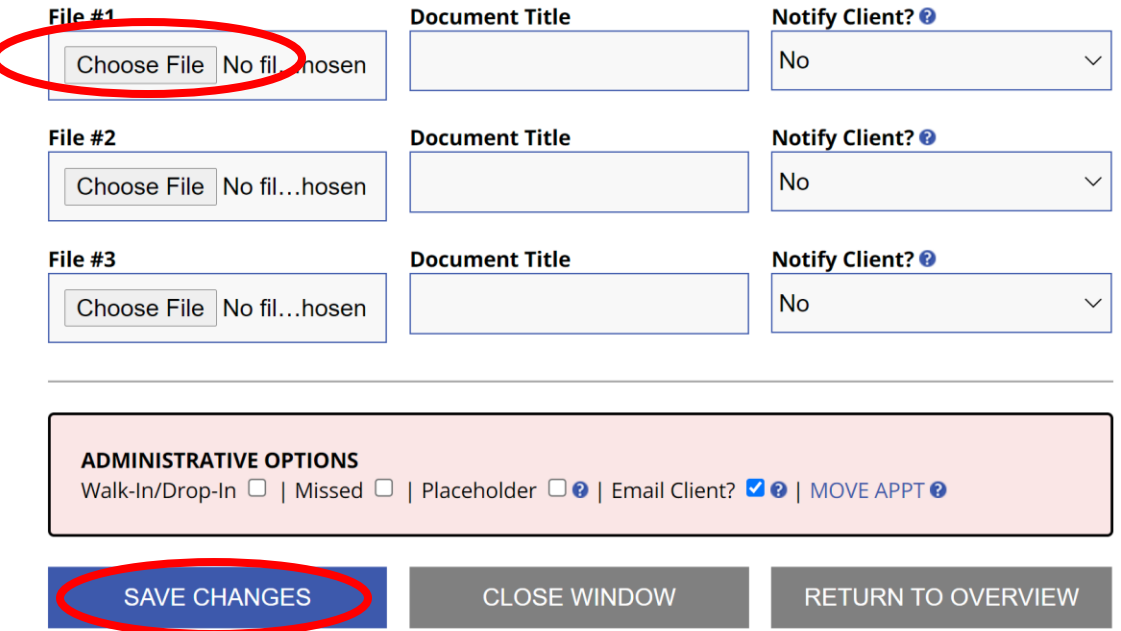